## **INSTRUKCJA DLA RODZICA**

- 1. Po otrzymaniu maila z adres[u nowaera@nowaera.pl](mailto:nowaera@nowaera.pl), postępuj zgodnie z zawartą w nim instrukcją.
- 2. Po zalogowaniu zobaczysz, jakie e-booki udostępniła szkoła. Możesz teraz przypisać licencje do swojego konta lub utworzyć profil swojego dziecka i przypisać do niego licencje.

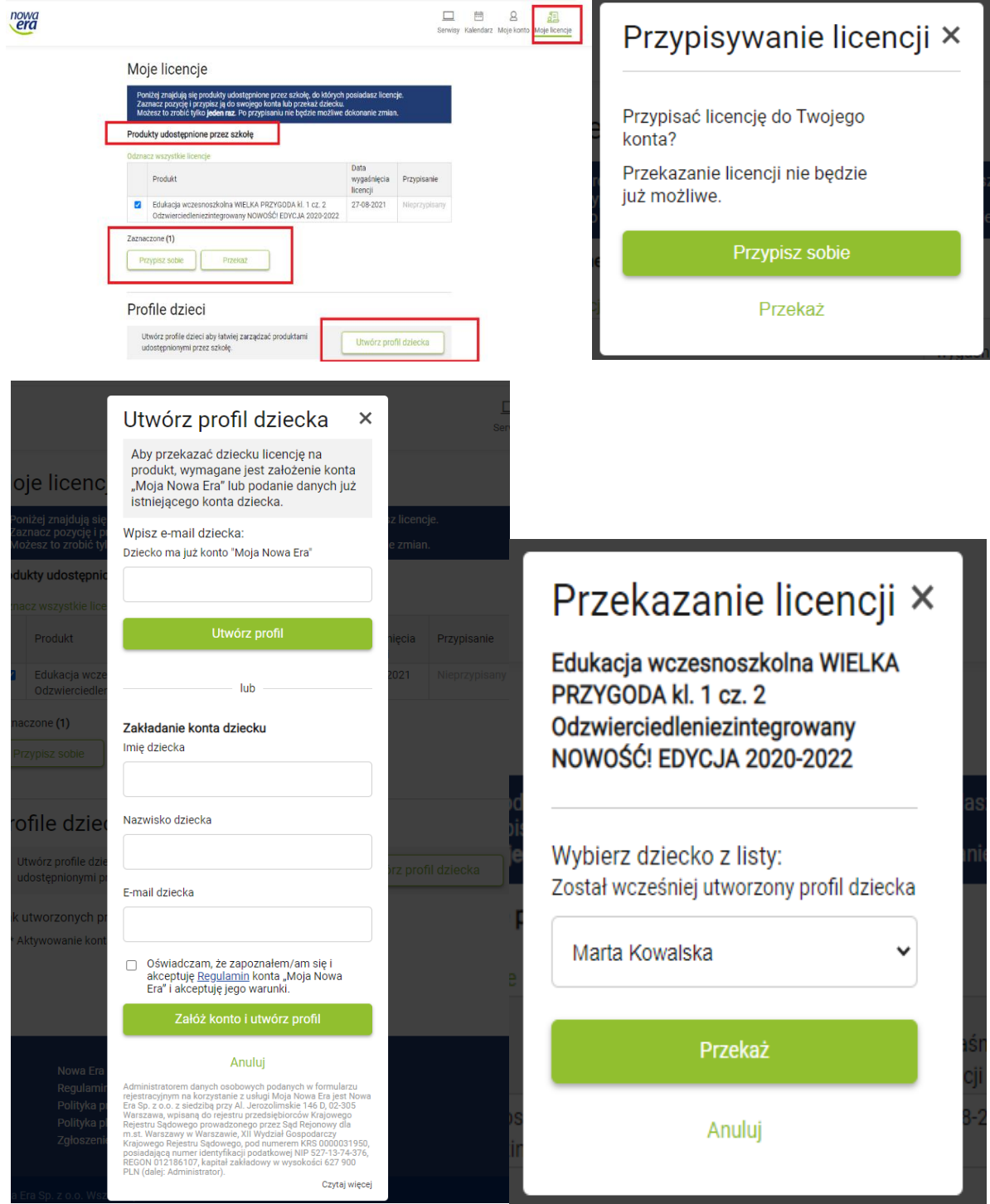